IBM Security Privileged Identity Manager Version 2.0.2

# Product Overview Guide

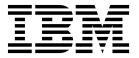

IBM Security Privileged Identity Manager Version 2.0.2

# Product Overview Guide

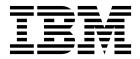

#### **Edition notice**

Note: This edition applies to Version 2.0.2 of IBM Security Privileged Identity Manager (product number 5725-H30) and to all subsequent releases and modifications until otherwise indicated in new editions.

© Copyright IBM Corporation 2013, 2015. US Government Users Restricted Rights – Use, duplication or disclosure restricted by GSA ADP Schedule Contract with IBM Corp.

## **Contents**

| Figures v                                 | Chapter 4. Features overview                           |
|-------------------------------------------|--------------------------------------------------------|
| Tables vii                                | Automatic check-out and check-in of shared credentials |
| Chapter 1. IBM Security Privileged        | Manual check-out and check-in of shared                |
| Identity Manager overview 1               | credentials                                            |
| Privileged identity management overview 1 | Session recording                                      |
| Architectural overview                    | Screen-based recordings                                |
| Virtual appliance overview                | Text-based recordings                                  |
| Client deployment modes                   | Application identities                                 |
| Managed resources support 5               | Automatic password management                          |
| ivanagea resources support                | Single sign-on                                         |
| Chapter 2. Personas and use cases 7       | Request and approval workflows for access requests 22  |
| Chapter 2. Personas and use cases         | Cognos Reports                                         |
| Chapter 3. IBM Security Privileged        | Integration with IBM Security Identity Manager 23      |
| Identity Manager consoles 11              |                                                        |
| Virtual appliance dashboard               | Chapter 5. Language support overview 29                |
| Shared access consoles                    |                                                        |
| Privileged Session Recorder console       | Notices                                                |
| Single Sign-On administration console     |                                                        |
| Shighe Sight On duministration console    |                                                        |

## **Figures**

| 1. | IBM Security Privileged Identity Manager     | 3. | Session recording components |  |  | . 20 |
|----|----------------------------------------------|----|------------------------------|--|--|------|
|    | components 2                                 |    |                              |  |  |      |
| 2. | Consoles for different users of IBM Security |    |                              |  |  |      |
|    | Privileged Identity Manager                  |    |                              |  |  |      |

## **Tables**

| 1. | Available consoles 2                             | 9.  | Privileged User Manager task                  |
|----|--------------------------------------------------|-----|-----------------------------------------------|
| 2. | Privileged identity management users and tasks 8 | 10. | Security administrator or auditor tasks 18    |
| 3. | Virtual appliance administrator tasks 11         | 11. | Privileged Identity Manager administrator     |
| 4. | Shared access consoles                           |     | tasks                                         |
| 5. | Privileged Identity Manager administrator        | 12. | Comparing features between a standalone IBM   |
|    | tasks                                            |     | Security Privileged Identity Manager and one  |
| 6. | Privileged administrator tasks                   |     | that is integrated with IBM Security Identity |
| 7. | Privileged administrator tasks (for              |     | Manager                                       |
|    | applications)                                    | 13. | User experience differences                   |
| 8. | Privileged user tasks                            | 14. | Supported languages                           |

### Chapter 1. IBM Security Privileged Identity Manager overview

The IBM® Security Privileged Identity Manager is an appliance-based solution that provides privileged credential and access management, application identity management, and session recording.

### Privileged identity management overview

IBM Security Privileged Identity Manager helps organizations manage, automate, and track the use of shared privileged identities.

The solution provides the following features:

- Centralized administration, secure access, and storage of privileged shared credentials
- · Access control for shared credentials
- · Lifecycle management of shared credential passwords
- Single sign-on with automated check-out and check-in of shared credentials
- · Shared credentials usage auditing
- Session recording and replay
- Integration with the broader Identity and Access Management Governance portfolio
- · Application identity management

Privileged IDs are general user IDs that are distinguished by assigning security, administrative, or system privileges. These IDs include pre-built administrative accounts found in operating systems and applications, such as root, administrator, sa, db2admin.

In an enterprise environment, multiple administrators might share access to a single privileged ID for easier administration. When multiple administrators share accounts, you can no longer definitively prove that an account was used by one administrator as opposed to another. You lose personal accountability and audit compliance.

With IBM Security Privileged Identity Manager, organizations can better manage privileged IDs. It ensures that a privileged user can acquire privileged credentials only:

- · If they need it
- · When they need it
- If they have access to it

When deployed with its Single Sign-On feature, privileged users can log on to a system without any knowledge of the password for the privileged identity.

#### Related information:

Demo: IBM Security Privileged Identity Manager
This short video explains how privileged accounts are a key source of insider
threats because of their "super user" access capabilities and because they are shared
by multiple individuals.

Demo: Combat insider threats

Learn how IBM can help organizations thwart insider threats by protecting and monitoring privileged user accounts and activities with IBM Security Privileged Identity Manager.

#### **Architectural overview**

The privileged identity management solution consists of IBM Security Privileged Identity Manager, a database, managed resources, and endpoints.

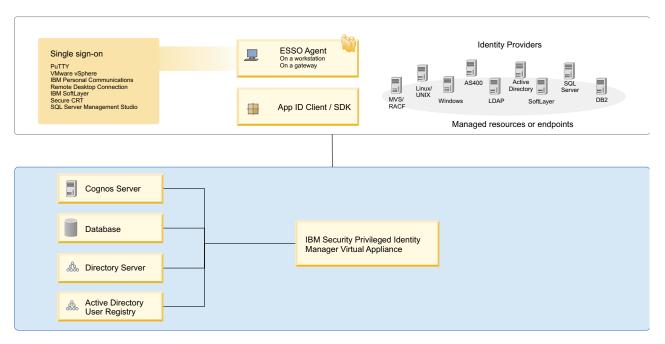

Figure 1. IBM Security Privileged Identity Manager components

IBM Security Privileged Identity Manager consists of the following components:

#### Privileged Credential Manager Virtual Appliance

The Privileged Credential Manager provides privileged administrators access to a credential or pool of shared credentials that are stored in a secure credential vault. It enforces access controls to credentials and automates password changes to these credentials. It also features user and system role management.

It provides the following consoles:

Table 1. Available consoles

| Console                | Description                                                                                                    |
|------------------------|----------------------------------------------------------------------------------------------------|
| Administrative console | A Privileged Identity Manager administrator and a privileged administrator can use this console to on-board credentials and setup access to these credentials.  For information about the privileged |
|                        | administrator and Privileged Identity Manager administrator, see Chapter 2, "Personas and use cases," on page 7.                                                                                     |

Table 1. Available consoles (continued)

| Console                                    | Description                                                                                                    |
|--------------------------------------------|----------------------------------------------------------------------------------------------------|
| Privileged Identity Manager Service Center | A privileged administrator can use this console to on-board credentials and setup access to these credentials.           |
| Self-service console                       | A privileged user can use this console to check out and check in entitled credentials and request access to credentials. |

#### **Enterprise Single Sign-On (ESSO) Agent**

Provides single sign-on automation and session recording features when a privileged user needs to access a managed resource. It can be deployed on a user workstation or a gateway for shared workstation environments.

#### Single sign-on

Provides automated check-out and check-in of shared access credentials from the IBM Security Privileged Identity Manager Server.

AccessAgent is the single sign-on client that is installed on user workstations. This agent automates the check-out and single sign-on with privileged credentials into various systems. AccessAgent uses logon automation profiles (AccessProfiles) for specifications on how and when to check-out and single sign-on to different client applications. The Privileged Identity Manager administrator uses the AccessStudio tool to create and maintain AccessProfiles that are uploaded to the virtual appliance for distribution to AccessAgent. The Privileged Identity Manager administrator uses the Single Sign-On administration console to configure the single sign-on and Session recording policies.

#### Session recording

Privileged Session Recorder is a virtual surveillance camera that captures user activity during an active session on a workstation.

The Privileged Session Recorder is comprised of a server component in the IBM Security Privileged Identity Manager virtual appliance and a client component in the AccessAgent.

AccessAgent consults the AccessProfile of an application for specifications of when to start and stop recording a session.

The captured recordings are submitted to the Privileged Session Recorder server component where they are stored in the IBM Security Privileged Identity Manager database. You can later search and replay these recordings through the Privileged Session Recorder console.

#### App ID Toolkit

Manages privileged credentials that are embedded in applications, Windows services, scripts, or Java EE data sources when they are registered with App ID Toolkit.

#### Cognos report server

Provides access to IBM Security Privileged Identity Manager reports.

#### IBM Security Privileged Identity Manager database

Stores credential data, access roles and policies, single sign-on AccessProfiles, audit logs and session recordings.

#### **Directory server**

Stores IBM Security Privileged Identity Manager user accounts and operational data.

#### **Active Directory User Registry**

IBM Security Privileged Identity Manager can use an external Active Directory server to perform user authentication.

#### **Adapters**

Automates password change of managed credentials. The virtual appliance includes an embedded Directory Integrator component with adapters for connecting to external systems. You can configure IIBM Security Privileged Identity Manager to connect to external adapters whenever you need them.

### Virtual appliance overview

The IBM Security Privileged Identity Manager virtual appliance provides a graphical management interface, a configuration wizard, tools, and a dashboard.

IBM Security Privileged Identity Manager virtual appliance includes the following features:

- A configuration wizard for the first time configuration of the IBM Security Privileged Identity Manager solution in stand-alone or a cluster mode.
- A dashboard for viewing system status, such as system notifications, cluster status, component and application status, deployment statistics, and disk usage.
- Analysis and diagnostics tools, such as memory statistics, CPU utilization, and troubleshooting log files.
- Control of system settings, such as host name, date, time, and network settings.
- A graphical management interface for configuring the IBM Security Privileged Identity Manager features.

### Client deployment modes

The IBM Security Privileged Identity Manager uses the IBM Security Access Manager for Enterprise Single Sign-On AccessAgent as its client-side component. You can deploy the client either on user workstations or on a Citrix or Remote Desktop Gateway server that acts as a gateway.

#### Client on user workstations

In this mode, AccessAgent performs automated check-out, check-in, and session recording operations on applications that are running on user workstations. This deployment mode is suitable when users do not have administrative privileges on their workstations.

The workstations where AccessAgent is installed must be configured to run in the default "personal desktop" mode in IBM Security Access Manager for Enterprise Single Sign-On. *Shared desktop* and *private desktop* configurations are not supported.

#### Client on Citrix gateway

For enhanced security and easier management, AccessAgent can be deployed on a Citrix XenApp server that acts as a gateway to the managed resources. The client performs automated check-out, check-in, and session recording operations on published applications that are running on the Citrix XenApp server.

Users access applications that are used for connecting to the managed resources, such as Remote Desktop Connection Client and PuTTY, through the Citrix Receiver application.

In this mode, the AccessAgent does not need to be installed on user workstations. If the client is also on the workstation that is used to access the Citrix gateway, then the client on the Citrix gateway can use the Virtual Channel connection or operate in Lightweight mode. See the section *AccessAgent on Citrix and Terminal Server Guide* in the IBM Security Access Manager for Enterprise Single Sign-On product documentation.

#### Client on a Remote Desktop Gateway

Remote Desktop Gateway, a role service that is part of the Remote Desktop Services server role on Windows Server 2012, enables organizations to provide access to standard Windows programs from virtually any location and from the Internet or an intranet.

Similar to the Citrix gateway, the Remote Desktop Gateway acts as a gateway to the managed resources. In this mode, the AccessAgent client can be deployed on a Remote Desktop Gateway server as a RemoteApp. Programs published as RemoteApp programs are accessed remotely by users through Remote Desktop Services or Remote Desktop Web Access and appear as if they are running on the local computer.

Users can perform automated check-out, check-in, and session recording operations with privileged credentials that are managed by IBM Security Privileged Identity Manager and with other RemoteApp programs like PuTTY.

For more information, go to the Microsoft website and search for Remote Desktop Gateway 2012.

#### Related information:

IBM Security Access Manager for Enterprise Single Sign-On product documentation

Learn more about the Virtual Channel Connector configuration and Lightweight mode in the IBM Security Access Manager for Enterprise Single Sign-On product documentation.

Microsoft website

Go to the Microsoft website to learn more about Remote Desktop Gateway.

### Managed resources support

The IBM Security Privileged Identity Manager supports automated check-out and check-in of credentials on many types of managed resources.

Some of the types resources include:

Linux/UNIX, Windows operating systems

- Mainframe applications
- · Web applications
- Database administration tools
- VMware vSphere server

IBM Security Privileged Identity Manager also supports automated password management of credentials through adapters for identity providers, such as local operating system registries, Active Directory or LDAP registries, and application-specific registries.

## **Chapter 2. Personas and use cases**

Different personas are involved with the setup and use of IBM Security Privileged Identity Manager. Each persona is responsible for a set of tasks or is privileged for specific workflows.

### Primary user types

Each privileged identity management user type has a different role and objective to achieve with the solution.

Table 2. Privileged identity management users and tasks

| User type                       | Tasks                                                                               | Subtasks and references                                                                                                    |  |  |
|---------------------------------|-------------------------------------------------------------------------------------|----------------------------------------------------------------------------------------------------|--|--|
| Virtual appliance administrator | Deploy and configure the IBM Security Privileged Identity Manager virtual appliance | <ol> <li>Database server</li> <li>Directory server</li> <li>Setting up the virtual appliance</li> <li>Installing the IBM Security Privileged Identity Manager virtual appliance</li> <li>Setting up the unconfigured virtual appliance</li> <li>Setting up a stand-alone or primary node         <ul> <li>Enabling Session Recording</li> <li>Enabling Application Identity Management</li> <li>Managing the database server configuration</li> <li>Managing the directory server configuration</li> <li>Managing the external user registry configuration</li> <li>Managing mail configuration</li> </ul> </li> <li>Setting up a member node</li> <li>Installing AccessAgent</li> </ol> |  |  |
|                                 | Set up and enact disaster recovery for the virtual appliance                        | <ol> <li>Setting up a primary virtual appliance</li> <li>Setting up a secondary virtual appliance</li> </ol>                                                                                                    |  |  |
|                                 | Apply Fix Pack                                                                      | Use the fixpacks command in the IBM Security Privileged Identity Manager virtual appliance.                                                                                                    |  |  |
|                                 | Upgrade Firmware                                                                    | Use the firmware_update command in the IBM Security Privileged Identity Manager virtual appliance.                                                                                                    |  |  |
|                                 | Reconfigure the virtual appliance                                                   | <ul> <li>Reconfiguring the data store connection</li> <li>Reconfiguring the directory server connection</li> <li>Reconfiguring the external user registry connection</li> </ul>                                                                                                    |  |  |
|                                 | Use the Appliance Dashboard to manage the virtual appliance                         | Virtual appliance administrator tasks in Appliance Dashboard                                                                                                    |  |  |
|                                 | Review and schedule periodic session recording maintenance activities               | Adding a partition set                                                                                                    |  |  |

Table 2. Privileged identity management users and tasks (continued)

| User type                                 | Tasks                                                                                                    | Subtasks and references                                                                  |
|-------------------------------------------|----------------------------------------------------------------------------------------------------|------------------------------------------------------------------------------------------|
| Privileged Identity Manager administrator | Use the Shared access consoles to: • On-board users and system roles                                                     | Privileged Identity Manager administrator tasks in Shared access consoles                |
|                                           | Manage:                                                                                                    |                                                                                          |
|                                           | Organizational structure,                                                                                                |                                                                                          |
|                                           | including admin domains                                                                                                  |                                                                                          |
|                                           | Privileged administrators and users                                                                                      |                                                                                          |
|                                           | - System roles (groups)                                                                                                  |                                                                                          |
|                                           | <ul> <li>Default credential settings</li> </ul>                                                                          |                                                                                          |
|                                           | - Access approval workflows                                                                                              |                                                                                          |
|                                           | <ul> <li>Supported Identity Provider profiles</li> </ul>                                                                 |                                                                                          |
|                                           | - Resources                                                                                                    |                                                                                          |
|                                           | <ul> <li>Password policies (password reset scheduler)</li> </ul>                                                         |                                                                                          |
|                                           | <ul> <li>Shared credentials and credential pools</li> </ul>                                                              |                                                                                          |
|                                           | <ul> <li>Access (roles and shared access policies)</li> </ul>                                                            |                                                                                          |
|                                           | - System security and views                                                                                              |                                                                                          |
|                                           | Review the session recording policies from the Single Sign-On administration console                                     | Privileged Identity Manager administrator tasks in Single Sign-On administration console |
|                                           | Generate and view the IBM<br>Security Privileged Identity<br>Manager reports from the IBM<br>Cognos® reporting framework | Report administration                                                                    |
|                                           | Install and configure the IBM<br>Security Privileged Identity<br>Manager adapter for the managed<br>resource             | See the adapter documentation.                                                           |
| Privileged administrator                  | Use the Privileged Identity Manager Service Center to perform the following tasks:                                       | Privileged administrator tasks in Shared access consoles                                 |
|                                           | On-board credentials.                                                                                                    |                                                                                          |
|                                           | Manage credentials.                                                                                                    |                                                                                          |
|                                           | On-board and manage resources<br>and identity providers.                                                                 |                                                                                          |
|                                           | Use the Self-service console to approve access requests                                                                  |                                                                                          |
|                                           | Use the administrative console to perform the following tasks:                                                           |                                                                                          |
|                                           | Manage credential pools                                                                                                  |                                                                                          |
|                                           | View request status                                                                                                    |                                                                                          |

Table 2. Privileged identity management users and tasks (continued)

| User type                                   | Tasks                                                                                                    | Subtasks and references                                                                                                    |
|---------------------------------------------|----------------------------------------------------------------------------------------------------|----------------------------------------------------------------------------------------------------|
| Privileged user                             | Use the Self-service console to perform the following tasks:  • Manually check out and check in shared credentials  • Request access  Use the IBM Security Access Manager for Enterprise Single Sign-On AccessAgent to single sign-on to systems and applications with shared credentials                                                                                   | Privileged user tasks in Shared access consoles                                                                                                    |
| Privileged administrator (for applications) | Use the Service Center to perform the following tasks:  • Change passwords that are used by applications, without changing stored passwords in individual applications  • Automatically change passwords that are used by applications according to the frequency required by the organization  • Revoke access to applications that no longer require access to a resource | <ul> <li>Providing managed credentials to a Java application</li> <li>Providing managed credentials to a script</li> <li>Providing credentials for WebSphere Application Server and Java EE applications</li> <li>Registering an Application Instances</li> <li>Rotating passwords for managed application services</li> <li>Registering a service management agent on a designated Windows host</li> <li>Onboarding managed application services</li> </ul> |
| User manager                                | Use the Self-service console to approve user requests                                                                                                    | Privileged User Manager tasks in Shared access consoles                                                                                                    |
| Security administrator or auditor           | <ul> <li>Searches and reviews activities of privileged users</li> <li>Demonstrates compliance to regulations related to privileged users</li> <li>Generate and review reports</li> <li>Use the Privileged Session Recorder console to search and review recordings to verify compliance to audit requirements</li> </ul>                                                    | Security administrator and Privileged Session<br>Recorder auditor tasks in Privileged Session<br>Recorder console                                                                                                    |

## Chapter 3. IBM Security Privileged Identity Manager consoles

IBM Security Privileged Identity Manager has several consoles. Each console is designed so specific types of users can perform the tasks that are required by their user role.

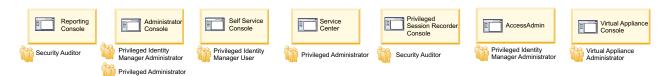

Figure 2. Consoles for different users of IBM Security Privileged Identity Manager

## Virtual appliance dashboard

The Appliance Dashboard provides important status information, statistics, and quick links to the administrative consoles. The virtual appliance administrator can access the dashboard after configuring the virtual appliance.

#### Login URL

https://hostname:9443

#### Default login user name

admin

#### Default login password

admin

#### Persona

Virtual appliance administrator

Table 3. Virtual appliance administrator tasks

| Tasks                      | Subtasks and references                                            |
|----------------------------|--------------------------------------------------------------------|
| View appliance information | Viewing notifications                                              |
|                            | Viewing the cluster status                                         |
|                            | Viewing and using server controls                                  |
|                            | Viewing deployment statistics                                      |
|                            | Viewing the middleware and server monitor widgets                  |
|                            | Viewing and using quick links                                      |
|                            | Viewing disk usage                                                 |
|                            | Viewing IP addresses                                               |
|                            | Viewing partition information                                      |
|                            | Viewing the About page information                                 |
|                            | Viewing the licensing                                              |
| Manage external entities   | Managing the database server configuration                         |
|                            | Managing the directory server configuration                        |
|                            | Configuring the Load Balancer settings                             |
|                            | Managing the external user registry configuration                  |
|                            | Configuring IBM Security Access Manager Reverse Proxy<br>(WebSEAL) |

Table 3. Virtual appliance administrator tasks (continued)

| Tasks                           | Subtasks and references                                                                                                    |
|---------------------------------|----------------------------------------------------------------------------------------------------|
| Managing firmware and fix packs | <ul><li> Viewing the update history</li><li> Managing the firmware settings</li><li> Installing a fix pack</li></ul>                                                                                                    |
| Manage server settings          | <ul> <li>Managing mail configuration</li> <li>Managing the server properties</li> <li>Managing feed files</li> <li>Managing certificates</li> <li>Configuring cipher suites</li> </ul>                                                                                                    |
| Retrieving and configuring logs | Managing log configuration                                                                                                    |
| Feature activation              | <ul><li>Enabling Session Recording</li><li>Enabling Application Identity Management</li></ul>                                                                                                    |
| Manage system settings          | <ul> <li>Managing SNMP monitoring</li> <li>Configuring static routes</li> <li>Managing hosts file</li> <li>Managing application interfaces</li> <li>Managing the core dump files</li> <li>Viewing the memory utilization</li> <li>Viewing the CPU utilization</li> <li>Viewing the storage utilization</li> <li>Configuring the date and time settings</li> <li>Configuring the administrator settings</li> <li>Managing the snapshots</li> <li>Managing the support files</li> <li>Restarting or shutting down</li> </ul> |

### **Shared access consoles**

IBM Security Privileged Identity Manager provides three user interfaces for shared access: the Administrative console, the Self-service console, and the Privileged Identity Manager Service Center. The interfaces are separate and users access them through different web addresses.

Table 4. Shared access consoles

| Consoles               | Description                                                                                                    | Users                                                                                                    | Login URL                                |
|------------------------|----------------------------------------------------------------------------------------------------|----------------------------------------------------------------------------------------------------|------------------------------------------|
| Administrative console | Contains the entire set of administrative tasks, such as managing roles, policies, and users. This persona-based console provides sets of tasks, each tailored for the needs of the default administrative user types. | <ul> <li>Privileged Identity<br/>Manager administrator</li> <li>Privileged<br/>administrator</li> <li>Security administrator<br/>or auditor</li> </ul> | • https://hostname/<br>itim/console/main |

Table 4. Shared access consoles (continued)

| Consoles                                         | Description                                                                                                    | Users                                                                                       | Login URL                        |
|--------------------------------------------------|----------------------------------------------------------------------------------------------------|---------------------------------------------------------------------------------------------|----------------------------------|
| Self-service console                             | Provides a simpler subset of personal tasks that apply only to the user. Users can do the following tasks:  • Update their personal information and passwords. | <ul><li>Privileged<br/>administrator</li><li>Privileged user</li><li>User manager</li></ul> | • https://hostname/<br>itim/self |
|                                                  | <ul><li>Request and manage<br/>access to roles.</li><li>Check out and check</li></ul>                                                                          |                                                                                             |                                  |
|                                                  | <ul><li>in shared credentials.</li><li>View password of credentials that are checked out.</li></ul>                                                            |                                                                                             |                                  |
| Privileged Identity<br>Manager Service<br>Center | Intended for Privileged administrators to on-board and manage shared credentials, manage resources, identity providers, and application identities.            | Privileged administrator                                                                    | • https://hostname/<br>ispim/ui  |

The default login user name is pim manager and the default login password is secret.

### **Privileged Identity Manager administrator**

The Privileged Identity Manager administrator uses the Shared access consoles to do the tasks in Table 5 on page 14.

Table 5. Privileged Identity Manager administrator tasks

| Tasks                                                                                                    | Subtasks and reference                                                                                                    | Console                                                       |
|----------------------------------------------------------------------------------------------------|----------------------------------------------------------------------------------------------------|---------------------------------------------------------------|
| Configure system-wide organizational structure, roles, and password policies.                                                                     | Define password policies for the ISPIM user account. For example, set password expiry. See Enabling password expiration. For other policies, see Password administration.                                                      | Administrative console • https://hostname/itim/ console/main  |
|                                                                                                    | 2. Create an administrative domain for the privileged administrator in an organization tree so that the privileged administrator can have a domain to manage his shared credentials. See Create a node in an organization tree |                                                               |
|                                                                                                    | 3. Create system roles (groups). See Creating roles. Note: IBM Security Privileged Identity Manager is pre-configured with default system roles that map to personas. Skip this task if you do not need custom system roles.   |                                                               |
|                                                                                                    | 4. Review and configure the default credential settings. See Configuring the credential default settings.                                                                                                    |                                                               |
|                                                                                                    | 5. Configure approval workflows. See Workflow management.                                                                                                    |                                                               |
|                                                                                                    | Configure the Self-service console view<br>for privileged users. See View<br>management                                                                                                    |                                                               |
| On-board Privileged administrators.                                                                                                    | <ol> <li>Create an ISPIM user account. See<br/>Creating user profiles.</li> <li>Add the user to the predefined<br/>privileged administrator group. See<br/>Adding members to groups.</li> </ol>                                | Administrative console • https://hostname/itim/ console/main  |
|                                                                                                    | 3. Add an ISPIM administrative domain and make the privileged administrator user as the administrator of the domain. See Creating a node in an organization tree.                                                              |                                                               |
| On-board Privileged users.                                                                                                    | Create an ISPIM user account. See Creating user profiles.                                                                                                    | Administrative console • https://hostname/itim/ console/main  |
| On-board a new<br>Service Type to<br>configure with<br>additional adapters for<br>managing credentials<br>through new Identity<br>Provider types. | Create a Service Type by importing a service type profile.  Note: This process is needed only when you want the password to be reset when the credential for the managed resource is checked in.                               | Administrative console • https://hostname/itim/ console/main  |
| Trovider types.                                                                                                    | For each identity provider type, you must configure the profile information in IBM Security Privileged Identity Manager.                                                                                                    |                                                               |
|                                                                                                    | See Importing service types.                                                                                                    |                                                               |
| Assign the Privileged<br>Session Recorder<br>auditor role to ISPIM<br>user<br><b>Note:</b> Do this task<br>only if Session                        | Assign the user to a Privileged Session<br>Recorder Auditor system role. See Adding<br>users to membership of a role.                                                                                                    | Administrative console  • https://hostname/itim/ console/main |
| Recording is enabled.                                                                                                    |                                                                                                    |                                                               |

Table 5. Privileged Identity Manager administrator tasks (continued)

| Tasks                                                | Subtasks and reference                                                                                                    | Console                                                      |
|------------------------------------------------------|----------------------------------------------------------------------------------------------------|--------------------------------------------------------------|
| Define and configure approval for the user role.     | <ol> <li>Create a workflow for an access request.<br/>See Adding an entitlement workflow.</li> <li>Assign an owner and attach the access approval workflow to the role. See<br/>Modifying roles.</li> </ol> | Administrative console • https://hostname/itim/ console/main |
| Enable and configure password reset life cycle rule. | Enable and configure the system to reset<br>the credential password. See Configuring a<br>password reset interval for a credential.                                                                         | Administrative console • https://hostname/itim/ console/main |

### Privileged administrator

The privileged administrator is responsible for the following tasks.

Table 6. Privileged administrator tasks

| Tasks                                     | Subtasks and reference                                                                                                    | Console                                       |
|-------------------------------------------|----------------------------------------------------------------------------------------------------|-----------------------------------------------|
| On-board a<br>Resource                    | On-board a Resource. See Adding resources.                                                                                                    | Privileged Identity Manager<br>Service Center |
| Configure the supported Identity Provider | Install and configure the IBM Security     Privileged Identity Manager Adapter     for the identity provider.                                        | Privileged Identity Manager<br>Service Center |
|                                           | For more information, see the IBM Security Privileged Identity Manager Adapter documentation.  Note: This step does not apply to agentless adapters. |                                               |
|                                           | 2. Create the identity provider. See Adding identity providers.                                                                                      |                                               |

Table 6. Privileged administrator tasks (continued)

| Tasks                 | Subtasks and reference                                                                                                    | Console                                                                 |
|-----------------------|----------------------------------------------------------------------------------------------------|-------------------------------------------------------------------------|
| On-board credentials  | <ol> <li>Add credentials to the credential vault. See Adding credentials with Service Center.         If you want the password on the credential of the resource to be changed when you check in the credential, you must connect the credential to the identity provider.</li></ol>                                                                                                    | Privileged Identity Manager<br>Service Center<br>Administrative console |
| Manage<br>credentials | <ul> <li>Modify credential information in the credential vault. See Modifying credentials.</li> <li>Delete credentials from the credential vault. See Deleting credentials.</li> <li>Check in credentials for other users. See Checking in credentials.</li> <li>Connect credentials to an identity provider. See Connecting a credential to an identity provider.</li> <li>Disconnect credentials from the identity provider. See Disconnecting a credential from an identity provider.</li> <li>Reset password of the credential. See Resetting credential passwords.</li> </ul> | Privileged Identity Manager<br>Service Center                           |

### Privileged administrator for applications

The privileged administrator for applications reviews and manages the list of authorized applications with privileged credentials. These users are members of the privileged administrator group.

Table 7. Privileged administrator tasks (for applications)

| Tasks                                                                                                    | Subtasks and reference                                                                                                    | Console                                                                 |
|----------------------------------------------------------------------------------------------------|----------------------------------------------------------------------------------------------------|-------------------------------------------------------------------------|
| Change passwords<br>that are used by<br>applications,<br>without changing<br>stored passwords<br>in individual<br>applications. | Resetting credential passwords                                                                                                    | Privileged Identity Manager<br>Service Center                           |
| Automatically change passwords that are used by applications based on the frequency required by your organization.              | <ul> <li>Configuring a password reset interval<br/>for a credential</li> <li>Configuring a lifecycle rule for<br/>rotating passwords</li> </ul> | Privileged Identity Manager<br>Service Center<br>Administrative console |
| Revoke access to<br>applications that<br>no longer require<br>access to a<br>resource.                                          | See Managing the list of authorized applications                                                                                                | Privileged Identity Manager<br>Service Center                           |

### Privileged user

The privileged user uses the Self-service console for the following tasks

Table 8. Privileged user tasks

| Tasks                                                    | Subtasks and reference                                   | Console              |
|----------------------------------------------------------|----------------------------------------------------------|----------------------|
| Change password                                          | See Changing user passwords.                             | Self-service console |
| Reset password                                           | See Resetting user passwords.                            | Self-service console |
| Manually check<br>out and check in<br>shared credentials | See Manual check-out and check-in for shared credentials | Self-service console |
| Request role for access to some shared ID                | See Requesting access for users.                         | Self-service console |

### **User manager**

The user manager uses the IBM Security Privileged Identity Manager Self-service console for the following task.

Table 9. Privileged User Manager task

| Tasks                       | Subtasks and reference       | Console              |
|-----------------------------|------------------------------|----------------------|
| Approve and review requests | See Requests administration. | Self-service console |

### **Privileged Session Recorder console**

The Privileged Session Recorder console enables you to search and review recordings to verify compliance to audit requirements.

#### Login URL

https://hostname/recorder/ui

#### Default login user name

pim manager

#### Default login password

secret

#### Persona

Security administrator or auditor

Table 10. Security administrator or auditor tasks

| Tasks             | Subtasks and reference   |  |
|-------------------|--------------------------|--|
| Search recordings | Searching for recordings |  |
| Replay recordings | Playing back recordings  |  |

### Single Sign-On administration console

The Single Sign-On administration console or AccessAdmin enables you to configure and manage the policies and settings that are related to the single sign-on and Privileged Session Recording functions of the IBM Security Access Manager for Enterprise Single Sign-On AccessAgent.

#### Login URL

https://hostname/admin

#### Default login user name

pim manager

#### Default login password

secret

#### Persona

Privileged Identity Manager administrator

Table 11. Privileged Identity Manager administrator tasks

| Tasks                                                                                                    | Subtasks and reference                                                                                                    |
|----------------------------------------------------------------------------------------------------|----------------------------------------------------------------------------------------------------|
| Enable the session recording feature in the virtual appliance and configure the session recording policies. | To enable the session recording for AccessAgent, modify the pid_recorder_enabled policy in AccessAdmin. See Policies for ESSO Agent |
| Configure the reauthentication prompt.                                                                      | Configuring the reauthentication prompt                                                                                             |
| Create a user policy template only for privileged identity management users.                                | Creating a user policy template only for privileged identity management users                                                       |

### **Chapter 4. Features overview**

IBM Security Privileged Identity Manager provides shared access management, session recording, application identity management, single sign-on, automatic password management, access request workflows, and report generation features.

### **Shared access management**

IBM Security Privileged Identity Manager supports automatic and manual check-out and check-in of shared credentials.

A shared credential enables multiple users to use the same account to access a resource. A credential consists of an account ID and password. If credential check-out is required, only one user can access the credential at a particular time. Otherwise, multiple users can access the credential at the same time.

#### Automatic check-out and check-in of shared credentials

Privileged users can automatically check out and check in shared access credentials from the IBM Security Privileged Identity Manager Server for convenience.

The IBM Security Access Manager for Enterprise Single Sign-On AccessAgent client automates the check-out and check-in of shared access credentials. AccessAgent automatically checks in shared access credentials when you log out, exit, or close the resource.

AccessProfiles define the check-out and check-in process and single sign-on.

#### Manual check-out and check-in of shared credentials

Some IBM Security Privileged Identity Manager deployments do not require automated access to shared credentials. Users who have sufficient privileges, such as membership in the Privileged users group, can manually access shared credentials.

Privileged users can manually check out shared credentials for workflows and applications that are not supported by the bundled Privileged Identity Management AccessProfiles.

For supported client applications, AccessAgent can be configured to prompt privileged users to use shared credentials. AccessAgent checks out and injects credentials automatically to the logon prompt.

**Note:** Privileged Session Recording is not effective with manual check-out.

privileged users can use the Self-service console for the manual check-out and checkin.

### **Session recording**

You can record privileged identity sessions for auditing, security forensics, and compliance.

Recordings are stored in a centralized database. To find recorded sessions or play back recordings, you can use the web-based Privileged Session Recorder console.

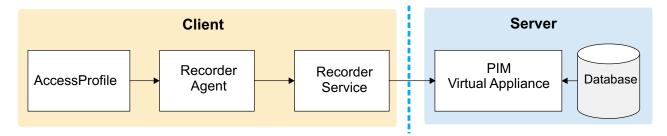

Figure 3. Session recording components.

When supported Windows applications are started, the IBM Privileged Session Recorder is started so that user activity is captured.

Recordings are either snapshots of the screen or a text-based representation of the console. Recordings include metadata that can be searched.

The software includes some AccessProfiles that have session recording enabled. The following applications are supported:

#### PuTTY, or IBM Personal Communications for terminal sessions

Captured and played back as text-based recordings.

#### Microsoft Remote Desktop connection for remote desktop sessions

Captured as snapshots.

#### VMware vSphere for sessions on virtualized infrastructure

Captured as snapshots.

#### SQL Server Management Studio for database administrator sessions

Captured as snapshots.

#### SecureCRT for terminal sessions

Captured as snapshots.

#### IBM SoftLayer® for hosted cloud platform administrator sessions

Captured as snapshots.

#### IBM DB2® Data Studio for database administrator sessions

Captured as snapshots.

To add session recording support for other applications, you can design your own custom AccessProfiles.

### Screen-based recordings

Recordings are captured as a sequence of snapshots of the screen. Screen-based recordings typically apply to desktop-based or graphics-driven applications, such as VMware vSphere, SQL Server Management Studio, and Microsoft Remote Desktop.

### **Text-based recordings**

Text-based recordings apply to terminal based applications, such as PuTTY or IBM Personal Communications. Text that displays in the terminal window is captured. For text-based recordings with PuTTY to a UNIX endpoint, commands that are entered are also captured for search and retrieval.

Differences exist between text-based recordings with PuTTY and IBM Personal Communications:

- For recordings triggered by PuTTY to UNIX endpoints, commands that you enter during the session are captured. When the recording is played back, the identified commands are displayed in a command list sidebar. Captured commands are searchable through global and advanced search.
- For recordings triggered by IBM Personal Communications to mainframe applications, commands are not captured.

### **Application identities**

Application administrators can use IBM Security Privileged Identity Manager for Applications (App ID) to remove hardcoded and unsafely stored credentials from applications, application services, and scripts. App ID can also be used to manage the credential entitlements for each application, track the use of each credential, and automate periodic password changes.

App ID is a feature that must be activated separately. The App ID toolkit manages credentials that are used in the following applications:

#### Java EE Applications accessing databases

Credentials that are used for establishing a JDBC connection in supported Java<sup>™</sup> EE application servers can be managed by installing the App ID Java EE data source. No code change is required for the applications that are running on the application server.

#### Java Applications

Credentials that are used by a Java application can be managed by modifying the applications to get the credentials by using the App ID Java SDK.

#### **Scripts**

Credentials that are stored in a script can be managed by modifying the script to get the credentials by running the Java-based App ID Command-Line tool.

#### Windows services

Credentials that are associated with Windows services can have passwords updated periodically by a service management agent by running the App ID Command-Line tool.

#### Windows Task Scheduler tasks

Credentials that are associated with Windows Task Scheduler tasks can be managed by a service management agent by running the Java-based App ID Command-Line tool.

The App ID Java EE data source, Java SDK, and CLT are packaged in a single JAR file.

### Automatic password management

Automatic password management enables IBM Security Privileged Identity Manager to change the passwords of connected credentials on a schedule that you determine.

### Single sign-on

IBM Security Privileged Identity Manager provides single sign-on with IBM Security Access Manager for Enterprise Single Sign-On to automate check-out and check-in of shared access credentials.

### Request and approval workflows for access requests

Privileged administrators can configure an approval workflow for an access entitlement.

### Cognos Reports

The IBM Security Privileged Identity Manager solution supports the IBM Cognos reporting framework for report generation.

The reporting package includes the following reports:

#### **Application ID Registration Report**

This report shows the registered application instances and the details about each registered instance, such as the host, instance name, and description.

#### **Application Instance Activity Audit Report**

This report shows the auditable events or actions that have occurred with privileged credentials on a registered application instance.

#### Shared Access Entitlements by Owner Report

This report shows the credentials and credential pools that are owned by the selected owner.

#### Shared Access Entitlements by Role Report

This report shows the information about the credentials and credential pools that are entitled by the selected role.

#### **Shared Access Entitlement Definition Report**

This report shows the configuration information of Privileged IDs and the Shared Access Policies that are associated with these Privileged IDs.

#### Shared Access History Report

This report shows the history of actions that are performed on the shared credentials.

#### Single Sign-On Privileged ID Audit Report

This report provides a log history of check-out and check-in actions that are performed for each privileged ID on the managed resource. This report also includes a subreport that is called User Activity Audit Report. With this subreport, you can play back the user session recording or view the terminal commands that the user executed on the managed resource.

#### **Privileged Session Recorder Report**

This report shows the history of activities that occurred in the Privileged Session Recorder console. You can use this report to track and monitor the actions of the selected user in the Privileged Session Recorder console.

#### **REST APIs**

You can develop custom applications by using the REST application programming interfaces (APIs) that come with IBM Security Privileged Identity Manager. The REST APIs are available so that you can administer the tasks outside of the user interface.

For more information, download the IBM Security Privileged Identity Manager REST API developer documentation at http://www.ibm.com/support/docview.wss?uid=swg21903311

### Integration with IBM Security Identity Manager

IBM Security Privileged Identity Manager is a separate product offering from IBM Security Identity Manager, but these products can still be integrated when necessary. IBM Security Privileged Identity Manager account and role entitlements are managed and reported on at IBM Security Identity Manager. Shared credential entitlements are managed and reported at IBM Security Privileged Identity Manager.

### New with integration

Existing IBM Security Identity Manager customers can deploy IBM Security Privileged Identity Manager without disrupting or changing their IBM Security Identity Manager deployment.

There is no need to upgrade IBM Security Identity Manager to support current IBM Security Privileged Identity Manager features. As such, the cost of migrating configuration, data, processes, and extensions; and the risk of destabilizing user provisioning services are avoided.

The following functions are available only through integration with IBM Security Identity Manager:

- User Account Provisioning and Lifecycle Management
   IBM Security Privileged Identity Manager does not provision privileged
   credentials on target systems. The privileged accounts must already exist on the
   target system before the credentials are onboarded into the IBM Security
   Privileged Identity Manager credential vault.
- Service Reconciliation
- Access Request and Re-certification workflows
   IBM Security Privileged Identity Manager Access Memberships are reconciled to IBM Security Identity Manager as groups and can be re-certified with IBM Security Identity Manager processes.

IBM Security Privileged Identity Manager contains a simplified user interface for setting up single or multiple-stage approval workflows (by Access Owner, User Manager, ISPIM Admin) for access requests.

**Note:** Privileged accounts can be provisioned by IBM Security Identity Manager but the privileged accounts must be onboarded separately onto IBM Security Privileged Identity Manager.

IBM Security Privileged Identity Manager shared access entitlements are managed only in IBM Security Privileged Identity Manager by respective privileged admins, and is not visible to IBM Security Identity Manager.

#### Existing customers:

- Use IBM Security Identity Manager for identity management and governance of all users in the organization, including privileged users. For users who must use IBM Security Privileged Identity Manager, IBM Security Identity Manager is used to provision ISPIM accounts for these users and to manage the access and system role (group) memberships of these accounts.
- Use IBM Security Privileged Identity Manager for managing and tracking the use of shared access credentials, automated password reset, and for recording sessions that use the managed credentials.
- IBM Security Privileged Identity Manager shared access entitlements are managed only in IBM Security Privileged Identity Manager by respective privileged administrators, and is not visible to IBM Security Identity Manager. There is no assumption or requirement that all the shared credentials managed by IBM Security Privileged Identity Manager is visible to IBM Security Identity Manager.

For a scenario, see Scenario: Integration with IBM Security Identity Manager.

The IBM Security Privileged Identity Manager Adapter must be deployed on IBM Security Identity Manager.

The adapter is required to manage IBM Security Privileged Identity Manager users, access, groups, and administrative domains.

The IBM Security Privileged Identity Manager Adapter is supported on IBM Security Identity Manager 5.1, 6.0, and 7.0.

### IBM Security Privileged Identity Manager Adapter

The IBM Security Privileged Identity Manager Adapter enables communication between the IBM Security Identity Manager and the IBM Security Privileged Identity Manager. The IBM Security Privileged Identity Manager Adapter automates the management of user accounts, ISPIM roles, ISPIM groups (system roles), and ISPIM administrative domains.

The IBM Security Privileged Identity Manager Adapter automates the following tasks:

## User account management on the IBM Security Privileged Identity Manager server

- Adding user accounts
- Changing user account passwords
- Modifying user account attributes
- Suspending and restoring user accounts
- Retrieving user accounts for the first time
- Deleting user accounts
- · Reconciliation of modified user accounts

#### Group management on the IBM Security Privileged Identity Manager server

- Adding groups
- Modifying group attributes, including adding and removing members
- Deleting groups
- Adding roles

- Modifying role attributes, including adding and removing members
- · Deleting roles
- · Adding and deleting administrative domains
- Modifying administrative domain attributes, including adding and removing administrators
- Reconciliation of other support data from the IBM Security Privileged Identity Manager server to IBM Security Identity Manager

For more information, see the IBM Security Privileged Identity Manager Adapter documentation in the IBM Security Identity Manager documentation site.

### Feature comparison

Table 12. Comparing features between a standalone IBM Security Privileged Identity Manager and one that is integrated with IBM Security Identity Manager

| Feature                                                                                                  | Standalone                                                                                                    | With IBM Security Identity<br>Manager                                                                                                    |
|----------------------------------------------------------------------------------------------------|----------------------------------------------------------------------------------------------------|----------------------------------------------------------------------------------------------------|
| Shared credential management with secure storage in a vault with access control with role-based policies | Supported.                                                                                                    | With ability to use IBM Security<br>Identity Manager to provision<br>and manage ISPIM accounts and<br>role and group memberships                                                                                                    |
| Self-service check-in and check-out from web console                                                     | Supported.                                                                                                    | Same as standalone.                                                                                                    |
| Automated check-in and check-out with single sign-on with AccessAgent                                    | Supported.                                                                                                    | Same as standalone.                                                                                                    |
| Session recording with AccessAgent                                                                       | Supported.                                                                                                    | Same as standalone.                                                                                                    |
| Application identity management                                                                          | Supported.                                                                                                    | Same as standalone.                                                                                                    |
| Cognos reports                                                                                           | Supported.                                                                                                    | Same as standalone.                                                                                                    |
| Account provisioning and lifecycle management of accounts on managed systems                             | Not supported.  Lifecycle of shared credentials are not tied to individual employees.                                | Same as standalone.  Note: You can configure IBM Security Identity Manager to provision shared credentials into target systems if required but the privileged credentials must be separately on-boarded into IBM Security Privileged Identity Manager |
| Service reconciliation                                                                                   | Full service reconciliation is not supported.                                                                        | Same as standalone.                                                                                                    |
| Access recertification                                                                                   | Not supported.                                                                                                    | With ability to use IBM Security Identity Manager for managing and certifying users ISPIM account and ISPIM role memberships.                                                                                                    |
| Adapter support                                                                                          | The virtual appliance includes the SoftLayer adapter.  Supports adapters that include the self-change password mode. | Same as standalone.                                                                                                    |

Table 12. Comparing features between a standalone IBM Security Privileged Identity Manager and one that is integrated with IBM Security Identity Manager (continued)

| Feature                 | Standalone                                                                                                    | With IBM Security Identity<br>Manager |
|-------------------------|----------------------------------------------------------------------------------------------------|---------------------------------------|
| 2-factor authentication | Log on with RFID into AccessAgent is supported.  Log on with smartcards or fingerprint biometrics into the                           | Same as standalone.                   |
|                         | single sign-on AccessAgent is not supported.  Deployments of theIBM Security                                                         |                                       |
|                         | Privileged Identity Manager<br>with IBM Security Access<br>Manager for Web WebSEAL as a<br>front-end is not supported.               |                                       |
|                         | Step up-authentication by using OTP before automatic check-out is supported with the customization of single sign-on AccessProfiles. |                                       |

### Task comparison

Table 13. User experience differences

| Tasks                                                        | Standalone                                                                                                    | With IBM Security Identity<br>Manager                                                                                                    |
|--------------------------------------------------------------|----------------------------------------------------------------------------------------------------|----------------------------------------------------------------------------------------------------|
| On-boarding privileged administrators                        | You can use the IBM Security<br>Privileged Identity Manager<br>administrative console, HR feed,<br>or APIs.                             | You can use IBM Security Identity Manager to on-board users into IBM Security Privileged Identity Manager.                                                                                                    |
| On-boarding and managing unconnected credentials             | You can use the IBM Security<br>Privileged Identity Manager<br>Service Center.                                                          | Same as standalone.                                                                                                    |
| On-boarding and managing connected credentials               | You can use the IBM Security<br>Privileged Identity Manager<br>Service Center.                                                          | Same as standalone.                                                                                                    |
| Managing groups, roles, and memberships for groups and roles | You can use the IBM Security<br>Privileged Identity Manager<br>administrative console.                                                  | Users, groups, and roles in IBM<br>Security Privileged Identity<br>Manager can be reconciled and<br>managed on IBM Security<br>Identity Manager.                                                                                                    |
| Role request and approval workflows                          | Simplified user interface for single or multiple-stage approval workflows (by Role Owner, User Manager, ISPIM Admin) for role requests. | Groups and roles in IBM Security Privileged Identity Manager are reconciled and can be managed in IBM Security Identity Manager.  You can set up request approval workflows on these roles and groups with IBM Security Identity Manager, where requests are accomplished through the IBM Security Identity Manager Service Center. |
| Managing shared access policies                              | You can use the IBM Security<br>Privileged Identity Manager<br>administrative console.                                                  | Same as standalone.                                                                                                    |

Table 13. User experience differences (continued)

| Tasks                                                                    | Standalone                                                                     | With IBM Security Identity<br>Manager |
|--------------------------------------------------------------------------|--------------------------------------------------------------------------------|---------------------------------------|
| Managing credential settings.<br>For example: reset password on check-in | You can use the IBM Security<br>Privileged Identity Manager<br>Service Center. | Same as standalone.                   |
| Scheduled password reset                                                 | IBM Security Privileged Identity<br>Manager administrator console.             | Same as standalone.                   |

# **Chapter 5. Language support overview**

The IBM Security Privileged Identity Manager virtual appliance is translated in several languages.

See the following table for the supported languages:

Table 14. Supported languages

| Language                | Supported |  |  |
|-------------------------|-----------|--|--|
| Arabic                  | No        |  |  |
| Chinese (Simplified)    | Yes       |  |  |
| Chinese (Traditional)   | Yes       |  |  |
| Czech                   | No        |  |  |
| Danish                  | No        |  |  |
| Dutch                   | No        |  |  |
| English (United States) | Yes       |  |  |
| Finnish                 | No        |  |  |
| French (Standard)       | Yes       |  |  |
| German                  | Yes       |  |  |
| Greek                   | No        |  |  |
| Hebrew                  | No        |  |  |
| Hungarian               | No        |  |  |
| Italian                 | Yes       |  |  |
| Japanese                | Yes       |  |  |
| Korean                  | Yes       |  |  |
| Polish                  | No        |  |  |
| Portuguese (Brazilian)  | Yes       |  |  |
| Russian                 | Yes       |  |  |
| Spanish                 | Yes       |  |  |

**Note:** To change the language for IBM Security Privileged Identity Manager virtual appliance console, select the required language from the **Language** drop-down menu at the top right corner of the console. For languages with right-to-left text orientation, for example, Hebrew or Arabic, the **Language** drop-down menu is on the upper left corner of the console.

## **Notices**

This information was developed for products and services offered in the U.S.A.

IBM may not offer the products, services, or features discussed in this document in other countries. Consult your local IBM representative for information on the products and services currently available in your area. Any reference to an IBM product, program, or service is not intended to state or imply that only that IBM product, program, or service may be used. Any functionally equivalent product, program, or service that does not infringe any IBM intellectual property right may be used instead. However, it is the user's responsibility to evaluate and verify the operation of any non-IBM product, program, or service.

IBM may have patents or pending patent applications covering subject matter described in this document. The furnishing of this document does not give you any license to these patents. You can send license inquiries, in writing, to:

IBM Director of Licensing IBM Corporation North Castle Drive Armonk, NY 10504-1785 U.S.A.

For license inquiries regarding double-byte character set (DBCS) information, contact the IBM Intellectual Property Department in your country or send inquiries, in writing, to:

Intellectual Property Licensing Legal and Intellectual Property Law IBM Japan, Ltd. 19-21, Nihonbashi-Hakozakicho, Chuo-ku Tokyo 103-8510, Japan

The following paragraph does not apply to the United Kingdom or any other country where such provisions are inconsistent with local law:

INTERNATIONAL BUSINESS MACHINES CORPORATION PROVIDES THIS PUBLICATION "AS IS" WITHOUT WARRANTY OF ANY KIND, EITHER EXPRESS OR IMPLIED, INCLUDING, BUT NOT LIMITED TO, THE IMPLIED WARRANTIES OF NON-INFRINGEMENT, MERCHANTABILITY OR FITNESS FOR A PARTICULAR PURPOSE.

Some states do not allow disclaimer of express or implied warranties in certain transactions, therefore, this statement might not apply to you.

This information could include technical inaccuracies or typographical errors. Changes are periodically made to the information herein; these changes will be incorporated in new editions of the publication. IBM may make improvements and/or changes in the product(s) and/or the program(s) described in this publication at any time without notice.

Any references in this information to non-IBM Web sites are provided for convenience only and do not in any manner serve as an endorsement of those Web

sites. The materials at those Web sites are not part of the materials for this IBM product and use of those Web sites is at your own risk.

IBM may use or distribute any of the information you supply in any way it believes appropriate without incurring any obligation to you.

Licensees of this program who wish to have information about it for the purpose of enabling: (i) the exchange of information between independently created programs and other programs (including this one) and (ii) the mutual use of the information which has been exchanged, should contact:

IBM Corporation 2Z4A/101 11400 Burnet Road Austin, TX 78758 U.S.A.

Such information may be available, subject to appropriate terms and conditions, including in some cases payment of a fee.

The licensed program described in this document and all licensed material available for it are provided by IBM under terms of the IBM Customer Agreement, IBM International Program License Agreement or any equivalent agreement between us.

Any performance data contained herein was determined in a controlled environment. Therefore, the results obtained in other operating environments may vary significantly. Some measurements may have been made on development-level systems and there is no guarantee that these measurements will be the same on generally available systems. Furthermore, some measurement may have been estimated through extrapolation. Actual results may vary. Users of this document should verify the applicable data for their specific environment.

Information concerning non-IBM products was obtained from the suppliers of those products, their published announcements or other publicly available sources. IBM has not tested those products and cannot confirm the accuracy of performance, compatibility or any other claims related to non-IBM products. Questions on the capabilities of non-IBM products should be addressed to the suppliers of those products.

All statements regarding IBM's future direction or intent are subject to change or withdrawal without notice, and represent goals and objectives only.

This information contains examples of data and reports used in daily business operations. To illustrate them as completely as possible, the examples include the names of individuals, companies, brands, and products. All of these names are fictitious and any similarity to the names and addresses used by an actual business enterprise is entirely coincidental.

#### **COPYRIGHT LICENSE:**

This information contains sample application programs in source language, which illustrate programming techniques on various operating platforms. You may copy, modify, and distribute these sample programs in any form without payment to IBM, for the purposes of developing, using, marketing or distributing application programs conforming to the application programming interface for the operating platform for which the sample programs are written. These examples have not

been thoroughly tested under all conditions. IBM, therefore, cannot guarantee or imply reliability, serviceability, or function of these programs. You may copy, modify, and distribute these sample programs in any form without payment to IBM for the purposes of developing, using, marketing, or distributing application programs conforming to IBM's application programming interfaces.

Each copy or any portion of these sample programs or any derivative work, must include a copyright notice as follows:

© (your company name) (year). Portions of this code are derived from IBM Corp. Sample Programs. © Copyright IBM Corp. \_enter the year or years\_. All rights reserved.

If you are viewing this information in softcopy form, the photographs and color illustrations might not be displayed.

## Terms and conditions for product documentation

Permissions for the use of these publications are granted subject to the following terms and conditions.

## **Applicability**

These terms and conditions are in addition to any terms of use for the IBM website.

#### Personal use

You may reproduce these publications for your personal, noncommercial use provided that all proprietary notices are preserved. You may not distribute, display or make derivative work of these publications, or any portion thereof, without the express consent of IBM.

#### Commercial use

You may reproduce, distribute and display these publications solely within your enterprise provided that all proprietary notices are preserved. You may not make derivative works of these publications, or reproduce, distribute or display these publications or any portion thereof outside your enterprise, without the express consent of IBM.

Rights Except as expressly granted in this permission, no other permissions, licenses or rights are granted, either express or implied, to the publications or any information, data, software or other intellectual property contained therein.

IBM reserves the right to withdraw the permissions granted herein whenever, in its discretion, the use of the publications is detrimental to its interest or, as determined by IBM, the above instructions are not being properly followed.

You may not download, export or re-export this information except in full compliance with all applicable laws and regulations, including all United States export laws and regulations

IBM MAKES NO GUARANTEE ABOUT THE CONTENT OF THESE PUBLICATIONS. THE PUBLICATIONS ARE PROVIDED "AS-IS" AND WITHOUT WARRANTY OF ANY KIND, EITHER EXPRESSED OR IMPLIED, INCLUDING BUT NOT LIMITED TO IMPLIED WARRANTIES OF MERCHANTABILITY, NON-INFRINGEMENT, AND FITNESS FOR A PARTICULAR PURPOSE.

#### **Trademarks**

IBM, the IBM logo, and ibm.com® are trademarks or registered trademarks of International Business Machines Corp., registered in many jurisdictions worldwide. Other product and service names might be trademarks of IBM or other companies. A current list of IBM trademarks is available on the web at http://www.ibm.com/legal/copytrade.shtml.

Adobe, Acrobat, PostScript and all Adobe-based trademarks are either registered trademarks or trademarks of Adobe Systems Incorporated in the United States, other countries, or both.

IT Infrastructure Library is a registered trademark of the Central Computer and Telecommunications Agency which is now part of the Office of Government Commerce.

Intel, Intel logo, Intel Inside, Intel Inside logo, Intel Centrino, Intel Centrino logo, Celeron, Intel Xeon, Intel SpeedStep, Itanium, and Pentium are trademarks or registered trademarks of Intel Corporation or its subsidiaries in the United States and other countries.

Linux is a trademark of Linus Torvalds in the United States, other countries, or both.

Microsoft, Windows, Windows NT, and the Windows logo are trademarks of Microsoft Corporation in the United States, other countries, or both.

ITIL is a registered trademark, and a registered community trademark of the Office of Government Commerce, and is registered in the U.S. Patent and Trademark Office.

UNIX is a registered trademark of The Open Group in the United States and other countries.

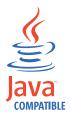

Java and all Java-based trademarks and logos are trademarks or registered trademarks of Oracle and/or its affiliates.

Cell Broadband Engine is a trademark of Sony Computer Entertainment, Inc. in the United States, other countries, or both and is used under license therefrom.

Linear Tape-Open, LTO, the LTO Logo, Ultrium, and the Ultrium logo are trademarks of HP, IBM Corp. and Quantum in the U.S. and other countries.

## **Privacy Policy Considerations**

IBM Software products, including software as a service solutions, ("Software Offerings") may use cookies or other technologies to collect product usage information, to help improve the end user experience, to tailor interactions with the end user or for other purposes. In many cases no personally identifiable information is collected by the Software Offerings. Some of our Software Offerings

can help enable you to collect personally identifiable information. If this Software Offering uses cookies to collect personally identifiable information, specific information about this offering's use of cookies is set forth below.

This Software Offering uses other technologies that collect each user's user name, password or other personally identifiable information for purposes of session management, authentication, single sign-on configuration, usage tracking, or functional purposes. These technologies can be disabled, but disabling them will also eliminate the functionality they enable.

This Software Offering does not use cookies to collect personally identifiable information. The only information that is transmitted between the server and the browser through a cookie is the session ID, which has a limited lifetime. A session ID associates the session request with information stored on the server.

If the configurations deployed for this Software Offering provide you as customer the ability to collect personally identifiable information from end users via cookies and other technologies, you should seek your own legal advice about any laws applicable to such data collection, including any requirements for notice and consent.

For more information about the use of various technologies, including cookies, for these purposes, see IBM's Privacy Policy at http://www.ibm.com/privacy and IBM's Online Privacy Statement at http://www.ibm.com/privacy/details/us/en sections entitled "Cookies, Web Beacons and Other Technologies" and "Software Products and Software-as-a Service".

## IBM.

Printed in USA